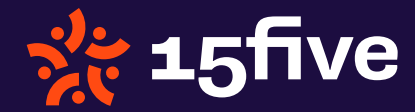

**PRODUCT SPOTLIGHT**

# Spotlight: Priorities

The Priorities section makes 15Five an easy way to hold yourself accountable and feel progress on a regular basis. Priorities in 15Five are short-term goals/tasks that follow the cadence of your 15Five reporting.

#### Research-Backed Pro Tip:

Research shows that employees should prioritize and select a few activities to focus on and then focus on intensely on those areas in other words "do less and obsess".

## The Priorities portion of your 15Five is made up of the following sections:

#### Priorities for next week

Use this section to set our top to-dos for the [coming reporting period.](https://success.15five.com/hc/en-us/articles/360002699731-Set-priorities-and-track-accomplishments) Anything entered in this section will appear on your next 15Five under the "Mark priorities from your past 15Five as complete" section, as well as on your 15Five [profile page](https://my.15five.com/profile/highlights/). You can reference these lists throughout the week to keep yourself focused.

## Create QBR Training Deck Create & send CSAT survey

#### Run brainstorming session on customer churn

#### Add a new priority

#### Priorities for next week

Add a new priority...

Add a new priority

#### **TIP:**

Priorities are the most important tasks to be completed in the short-term. These tasks can be linked with Objectives to create alignment between short and long-term goals! To link a priority to an objective, just click on the 'chain' icon next to the priority and select the objective you want to link with.

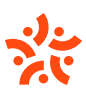

### Mark Priorities from your past 15Five as complete

Use this section as a to-do list each week. Here, you can mark priorities as complete, move them to the following week for completion, or leave them unchecked to indicate they were not completed.

#### **TIP:**

If you don't complete one of your priorities, leave a comment on it to add context for your manager! Comments are a great way to show where you ended the week in terms of progress.

#### **Priorities**

Check off your current priorties

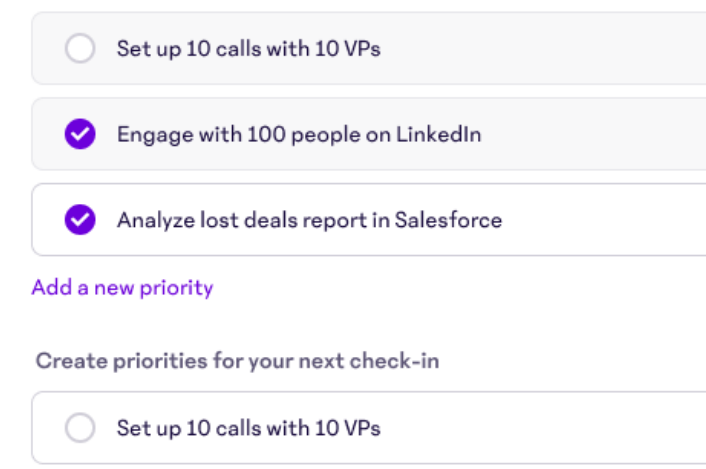

Add a new priority

#### Add a new Priority

In this space you can add additional accomplishments where you can list the things you're proud of finishing, but hadn't planned for. Simply click "Add a new priority".

Seeing past priorities on your check-in? If you don't submit one of your 15Five check-ins, any changes made to the priorities on that check-in won't be reflected on future 15Fives. So if you notice that priorities you made weeks ago are appearing on your current check-in, [try going to your past 15Fives page](https://my.15five.com/report/archive/) and submitting any 15Fives that show up as "unsubmitted".

## Priority Section Icon Index

- When you finish a task, click the circle to the left of the priority to mark it as complete. Once you click the circle, it will turn green.
	- If you don't get around to completing a priority, leave it in a gray state and it will appear as "incomplete" on your submitted 15Five.
	- If you are viewing a previously submitted 15Five, you may see an 'x' symbol next to some of your priorities. The 'x' means the priority was left in an incomplete/gray state when that 15Five was submitted.
- $\mathbf{C}$ If you need more time to complete a priority, you can copy the unfinished priority/priorities onto your next report by clicking the 'cycle' icon next to that priority.
	- In the Priorities section of your 15Five you make comments, @mention your team, and have conversations about your goals -- just the same as any other question in 15Five.
- **OO** Align your short-term and long-term goals by using the 'chain' icon to link upcoming priorities with objectives.

R.